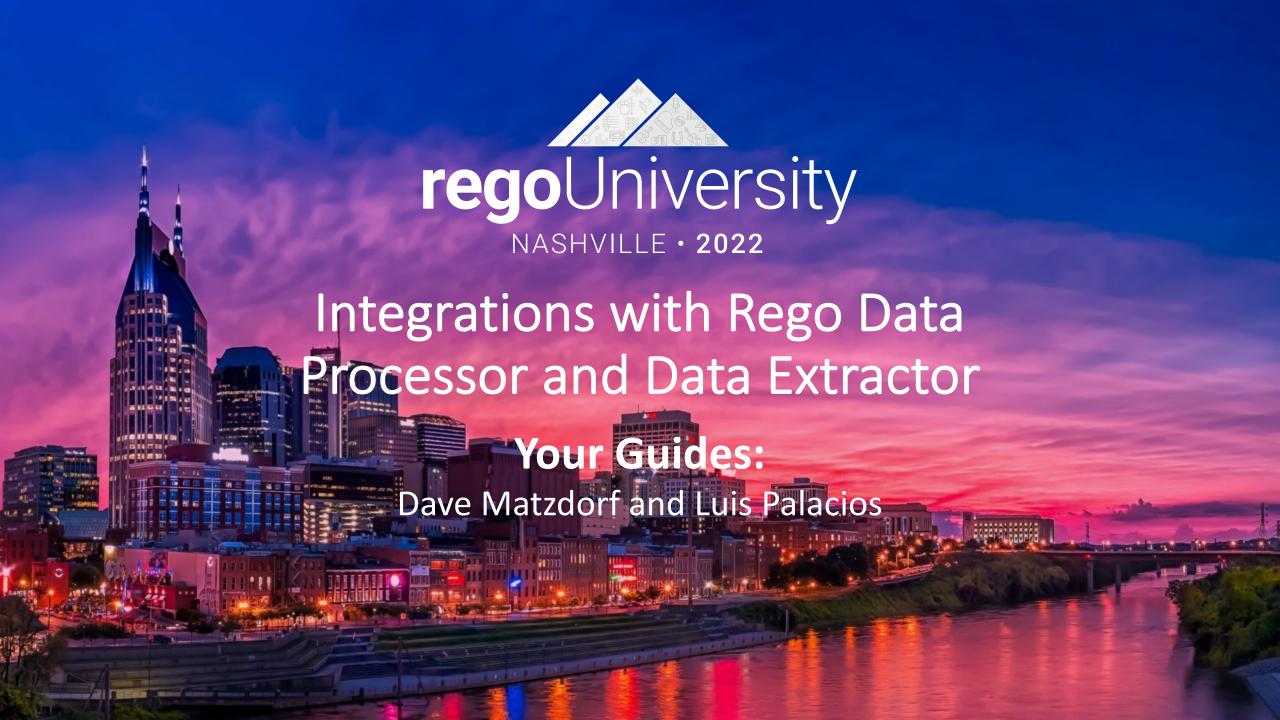

#### Agenda

- Introduction
- Understanding Clarity and its Architecture
- Why use Integrations
  - Wheel and Spoke
  - Outbound Integrations
  - Inbound Integrations
- Rego's Approach
  - Rego's Data Processor
  - Rego's Data Extractor
  - Recommendations

# Introduction

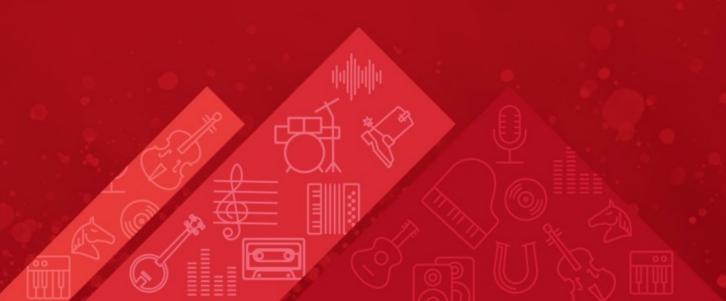

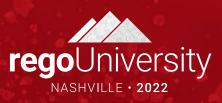

#### Introductions

• Take 5 Minutes

Turn to a Person Near You

Introduce Yourself

Business Cards

# Understanding Clarity and its Architecture

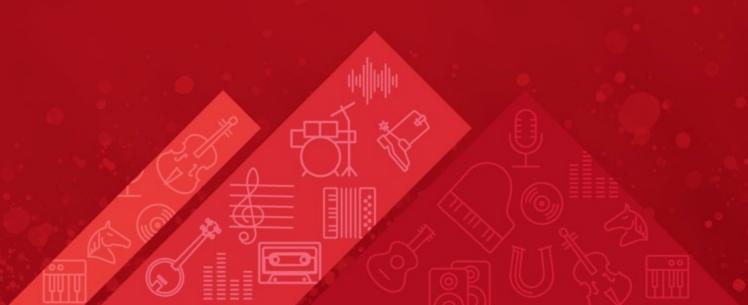

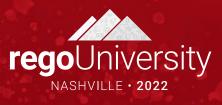

## **Understanding Clarity**

- Clarity's Services:
  - Application Service:
    - Web application, acts as Clarity's end user facing service to access the UI
    - Exposes Clarity's XOG Webservice (SOAP based Services)
    - Exposes Clarity's REST API
  - Process Engine and Job Scheduler:
    - Acts as Clarity's automation engine
    - Can run custom script (based on GEL/Apache Jelly) to ingest files and connect to other applications
- Connectivity and Capabilities
  - XOG (SOAP Webservice)
  - REST API
  - SFTP (SaaS AWS and SaaS GCP)
  - ODATA

#### Clarity Web Services: SOAP

- Legacy API
- Simple Object Access Protocol (SOAP)
- Uses only XML for messaging
- Interface is defined in a WSDL (Web Service Description Language) file
- Can be complex to build and parse requests
- Object based

| Pros                                      | Cons                                            |
|-------------------------------------------|-------------------------------------------------|
| Been in the product since the beginning   | No new UX support                               |
| Easy to work with                         | XML will have a larger payload                  |
| All new custom objects get their own WSDL | Can occasionally differ from core functionality |

#### Clarity Web Services: REST

- Actively being invested on, on latest releases
- Actively used throughout the application and OOTB functionality:
  - New UX Operations
  - Rally Integration
- Provides functionality:
  - Read/write well known objects related to Projects and New UX functionality
  - Multiple authentication mechanisms (basic, token and API Key)
  - Available documentation via "describe" URLs, following industry standards

| Pros                                                                    | Cons                                                             |  |  |  |  |
|-------------------------------------------------------------------------|------------------------------------------------------------------|--|--|--|--|
| Industry standard                                                       | No dot walking support                                           |  |  |  |  |
| Easy to work with                                                       | Not all tables have public REST API's                            |  |  |  |  |
| Can call external product REST API's (have always been able to do this) | The new UX is built on top of the REST API's ensuring continuity |  |  |  |  |

### Clarity Web Services: ODATA

- REST protocol; open standard
- Primarily used in the industry for BI tools
- Used within Clarity for access to the Data Warehouse

| Pros                              | Cons                                    |
|-----------------------------------|-----------------------------------------|
| Provides industry standard access | Only supports the Data Warehouse schema |
| Most BI tools support ODATA       | Not supported for Clarity On Premise    |
|                                   | Hosted by third party software          |

# Why use Integrations?

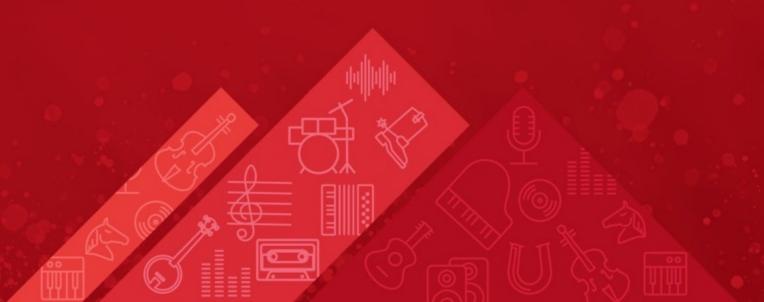

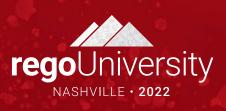

## Understanding Integrations

- Organizations have a varied ecosystem, relying on multiple applications with specialized enterprise functionality.
- Organizations are becoming more flexible, allowing teams to work and use their own applications. Increasing the complexity of the ecosystem.
- Data is becoming a valuable asset and deriving insights is key for Organizations to meet their goals.

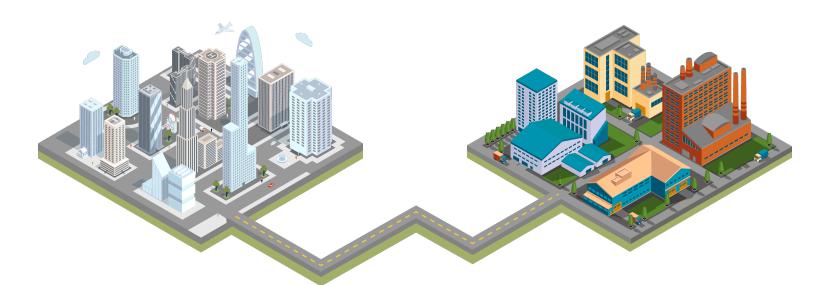

## Understanding Integrations

- Integrations are intended to close the gap between different ways of working and applications.
- They provide immediate benefits like:
  - Data quality
  - Avoiding double entry
  - Benefits in performance, cost and time
  - License costs savings
  - Disseminating data across applications

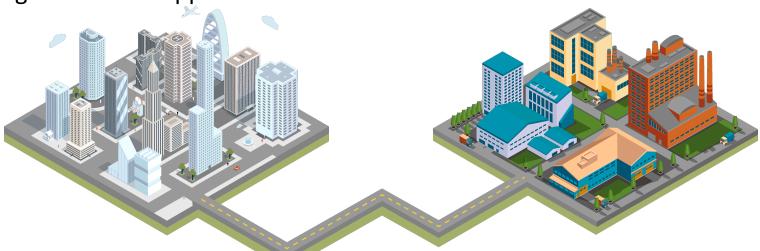

## Wheel and Spoke

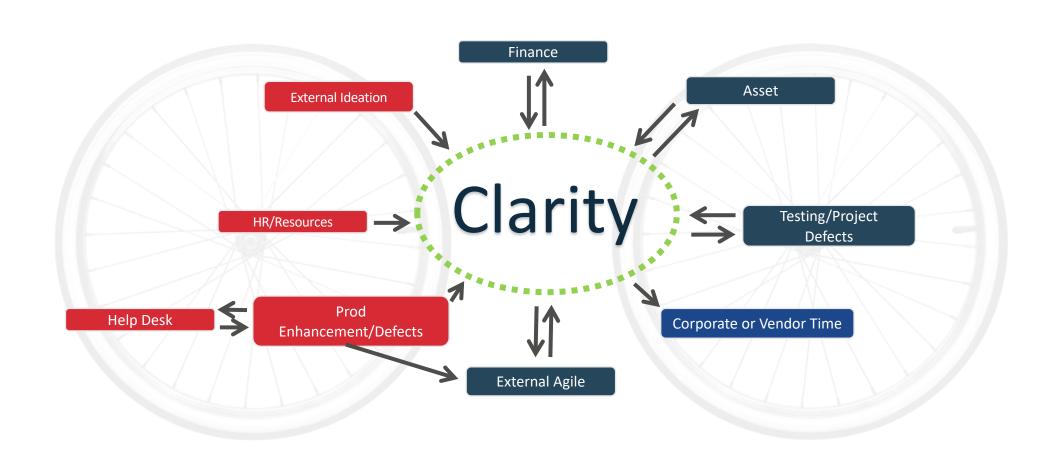

#### Common Use Cases

- HR (Workday, Peoplesoft, SAP, Oracle, Active Directory)
  - User provisioning
  - Employee/Resource reporting data
- Financial (SAP, Oracle)
  - Timesheet data
  - Financial transactions
  - Cost plans
- Organizational Data
  - Organizational Structure (OBS)
  - Master data (Lookups, Mapping tables, etc.)
- Project Management
  - Time reporting
  - Project structure (Projects, Teams, Tasks, etc)

### Clarity Common Interfaces

#### Inbound:

- Resource
- Financial Transactions
- Department
- Timesheet
- Project/Idea/Application
- OBS
- Cost Plan
- Rate Matrix
- Resource Calendar

# Rego's Approach

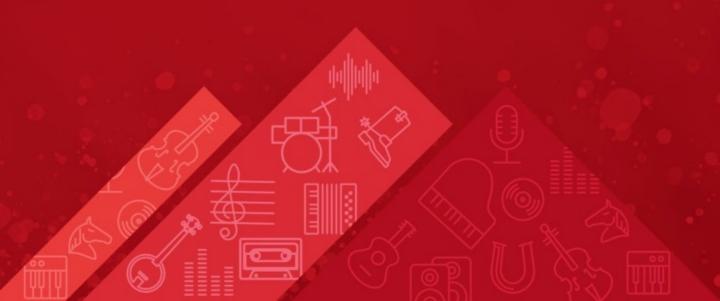

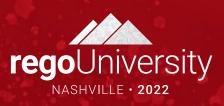

#### Interface Architecture

- Connect to the Data Source and store the data into a location where it can be manipulated. Common data sources for Clarity integrations:
  - Flat Files
  - Web services
  - Clarity
- Derive and Validate Data
  - Lookup Values/Keys from the target system
  - Apply transformation and validation logic
  - Use mappings to match the target system
- Error Handling and Validation
  - Provide descriptive messages
  - Monitor and log interactions with Webservices and/or target systems
- Load Data
  - Be efficient and avoid unneeded data updates
  - Provide granular results and details

#### Best Practices and Recommendations

- Avoid over integrating
- Avoid falling into the development shop
- Use reusable and resilient assets and development
- Understand Clarity's capabilities and limitations
- Use Flat Files for large volume batch interfaces
  - When to use
    - Tried and true data exchange method
    - Available for On-Premise and SaaS
    - Batch interfaces
    - Large data volume
    - Secure (During transit and processing)
    - Avoids having to expose your network or applications
  - When not to use
    - Real time interfaces
    - Small, surgical volume

# Rego's Data Processor

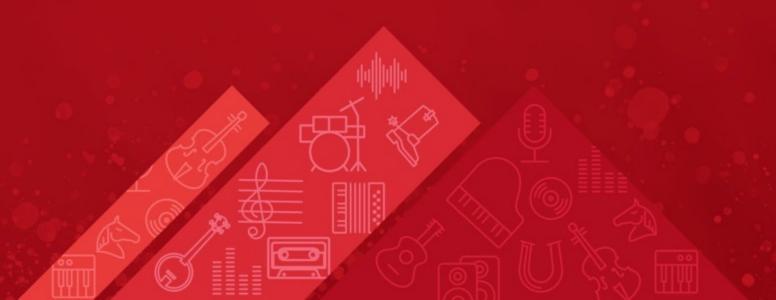

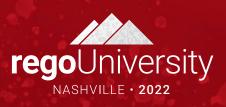

#### Rego's Data Processor

- Data Processor provides an integration framework using familiar Clarity functionality.
  - Relying on custom objects to store configuration
  - Clarity's Jobs and Processes to execute
- Supports multiple data sources and targets like:
  - Clarity's and External Webservices
  - Flat files
  - Clarity to Clarity interfaces
- Ensures a standardized approach to develop interfaces by allowing developers to define a series of actions which:
  - Allow for data to be ingested
  - Data validation and error handling
  - Process and/or load data
  - Provides error handling and granular results
  - Persists data and execution details providing added visibility
- Incorporates industry standards to handle data and access:
  - Data encryption/decryption
  - Retains data within Clarity and its components, avoiding additional exposure
  - Uses a standardized model to store and manage connections and credentials using Rego's Connection Manager

#### Data Process Properties

- Data Process Metadata
- Debug Level
- Notifications
- Error Reporting

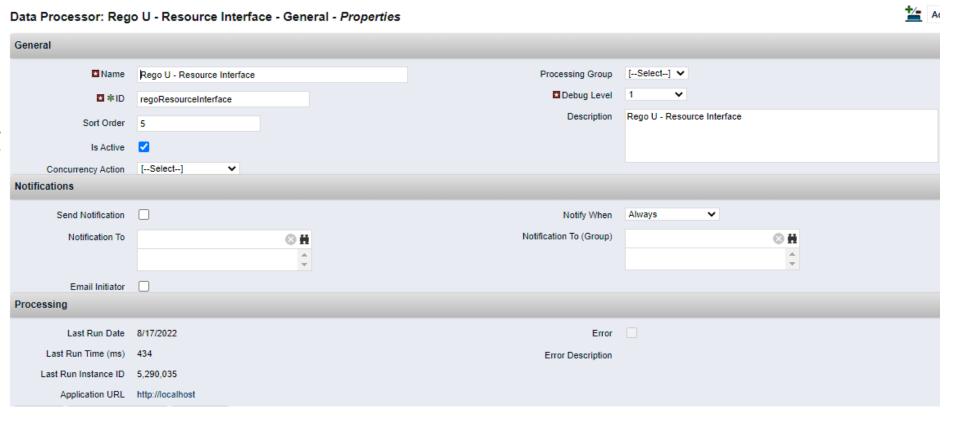

#### Data Process Actions

- Action Types
- Sort Order
- Nested Actions

Data Processor: Rego U - Resource Interface - Data Action List - Properties

| Name                       | ID                       | Action Type               | Sort Order▲ | Parent Action  | Is Active | Commit   | Print Results to Console |
|----------------------------|--------------------------|---------------------------|-------------|----------------|-----------|----------|--------------------------|
| Consume file data          | printConsumeFileData     | Print Output              | 100.00      |                | ~         | ~        | ✓                        |
| Truncate Staging Table     | truncateStagingTable     | SQL Update                | 200.00      |                | ~         | ~        | ✓                        |
| Load File Data             | IoadFileData             | Import Data - Flat File   | 300.00      |                | ~         | ~        | ✓                        |
| Validate Data              | printValidateData        | Print Output              | 1,000.00    |                | ~         | ~        | ✓                        |
| Flag New Resources         | flagNewResources         | SQL Update                | 1,100.00    |                | ~         | ~        | ✓                        |
| Validate Data              | validateData             | SQL Update                | 1,200.00    |                | ~         | ~        | ✓                        |
| Flag No Change Records     | flagNoChangeRecords      | SQL Update                | 1,400.00    |                | ~         | ~        | <b>✓</b>                 |
| Update Resources           | printUpdateResources     | Print Output              | 2,000.00    |                | ~         | ~        | ✓                        |
| Resource Query             | resourceQuery            | Data Provider (SQL Query) | 2,100.00    |                | ~         | ~        | <b>✓</b>                 |
| User Xog                   | userXog                  | Execute - Xog             | 2,200.00    | Resource Query | <b>✓</b>  | <b>✓</b> |                          |
| Resource Xog               | resourceXog              | Execute - Xog             | 2,300.00    | Resource Query | ~         | ~        |                          |
| Update Warning Records     | updateWarningRecords     | SQL Update                | 2,400.00    |                | ~         | ~        | <b>✓</b>                 |
| Update Unprocessed Records | updateUnprocessedRecords | SQL Update                | 2,500.00    |                | ~         | ~        | <b>✓</b>                 |
| Process Summary            | printProcessSummary      | Print Output              | 3,000.00    |                | ~         | ~        | ✓                        |
| Summary Query              | summaryQuery             | Data Provider (SQL Query) | 3,100.00    |                | ~         | ~        | ✓                        |
| Print Summary Results      | printSummaryResults      | Print Output              | 3,200.00    | Summary Query  | ~         | ~        | <b>✓</b>                 |

### Data Process Staging Table

- Stage imported data
- Record Status
- Record Details

#### Rego U Resource Interface List

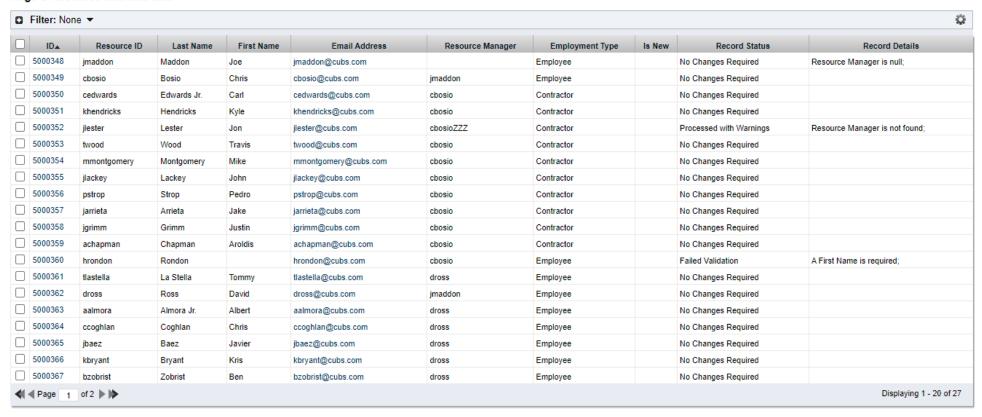

#### Data Process Output

- Records Impacted
- Elapsed Time

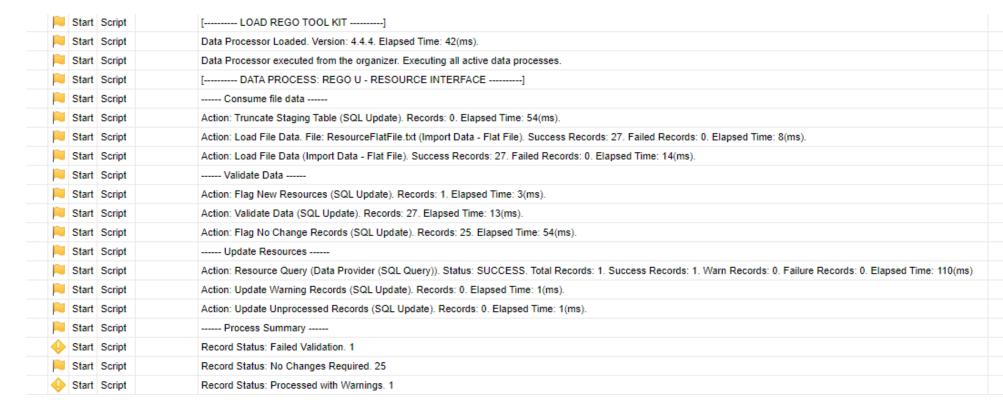

# Demo

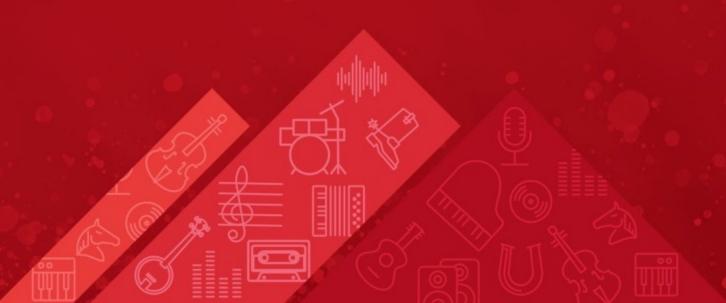

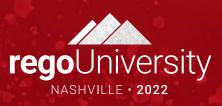

# Rego's Data Extractor

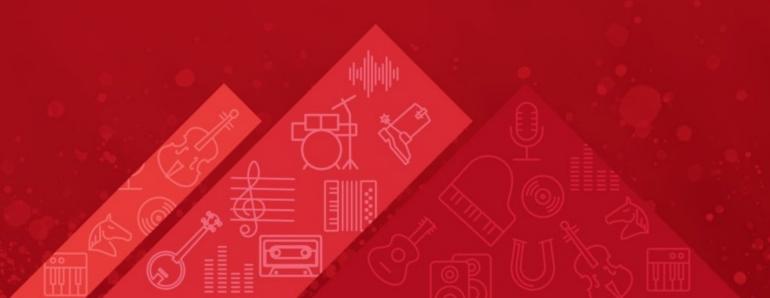

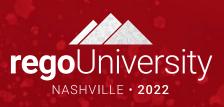

#### Rego's Data Extractor

- Data Extractor allows admins to define and run extracts to generate file exports
- Easily configure and schedule through known functionality like:
  - Clarity List Views and Properties to create new configurations
  - Using jobs to easily schedule and generate files
  - Easily access files through Clarity's SFTP, Knowledge Store or email
- The asset is not restricted by known limitations like:
  - Governors, which limit the number of records that can be pulled out
  - · Avoids handling the dataset in memory, causing application overhead
  - Stores files within the application, so its capabilities are limited by storage, which normally can be easily incremented
- By avoiding this restrictions, it guarantees performance with little overhead to the application
- Normally used for outbound integrations and/or feed reporting systems, by providing functionality like:
  - Extremely large files can be extracted quickly and efficiently. (Use case: Customer doing a daily DWH dump, over 40 million records across 40 files)
  - Files need to be created synchronously or chained together for the fastest extract time
  - Batching is needed
  - Zipped files are needed
  - Custom data (comma for CSV, tab, etc.) and line separators (line feed, carriage return and CRLF)
  - Dynamic filenames with flexible date formatting
  - Produce Empty Files
  - Produce Files with or without header row
  - Full file encryption capability (PGP)

### **Data Extract Configuration**

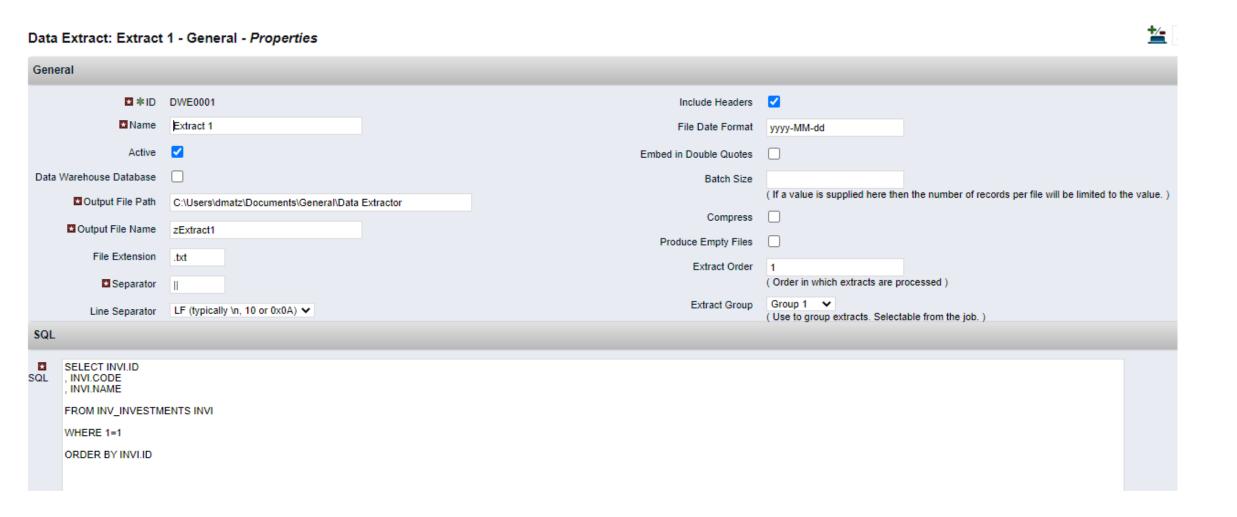

## Questions?

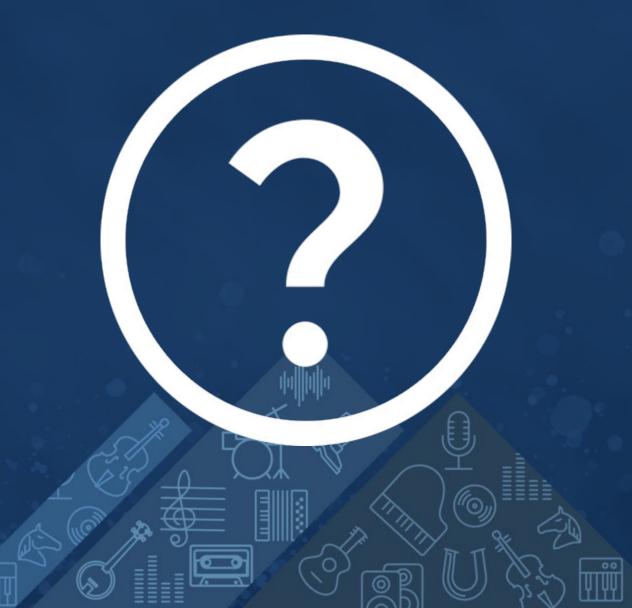

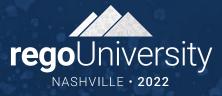

## Thank You For Attending regoUniversity

#### **Instructions for PMI credits**

- Access your account at pmi.org
- Click on Certifications
- Click on Maintain My Certification
- Click on Visit CCR's button under the Report PDU's
- Click on Report PDU's
- Click on Course or Training
- Class Provider = Rego Consulting
- Class Name = regoUniversity
- Course **Description**
- Date Started = Today's Date
- Date Completed = Today's Date
- Hours Completed = 1 PDU per hour of class time
- Training classes = **Technical**
- Click on I agree and Submit

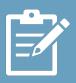

Let us know how we can improve! Don't forget to fill out the class survey.

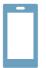

#### Phone

888.813.0444

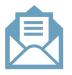

#### **Email**

info@regoconsulting.com

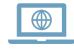

#### Website

www.regouniversity.com